# Mainboard und PS/2-Adapter für KC87 / Z9001

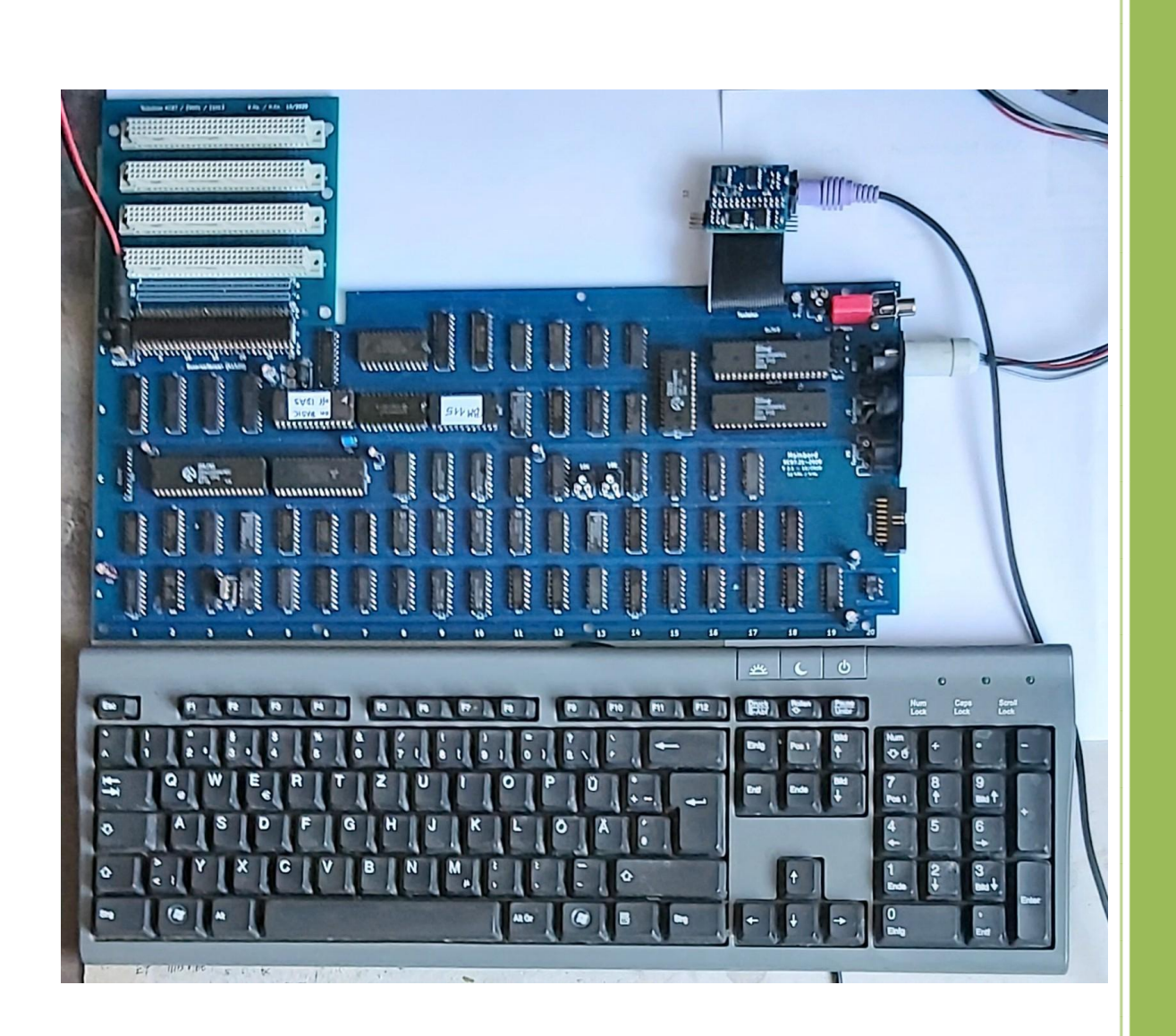

© H.Kn. / W.Ha. 11.2020

# Inhaltsverzeichnis

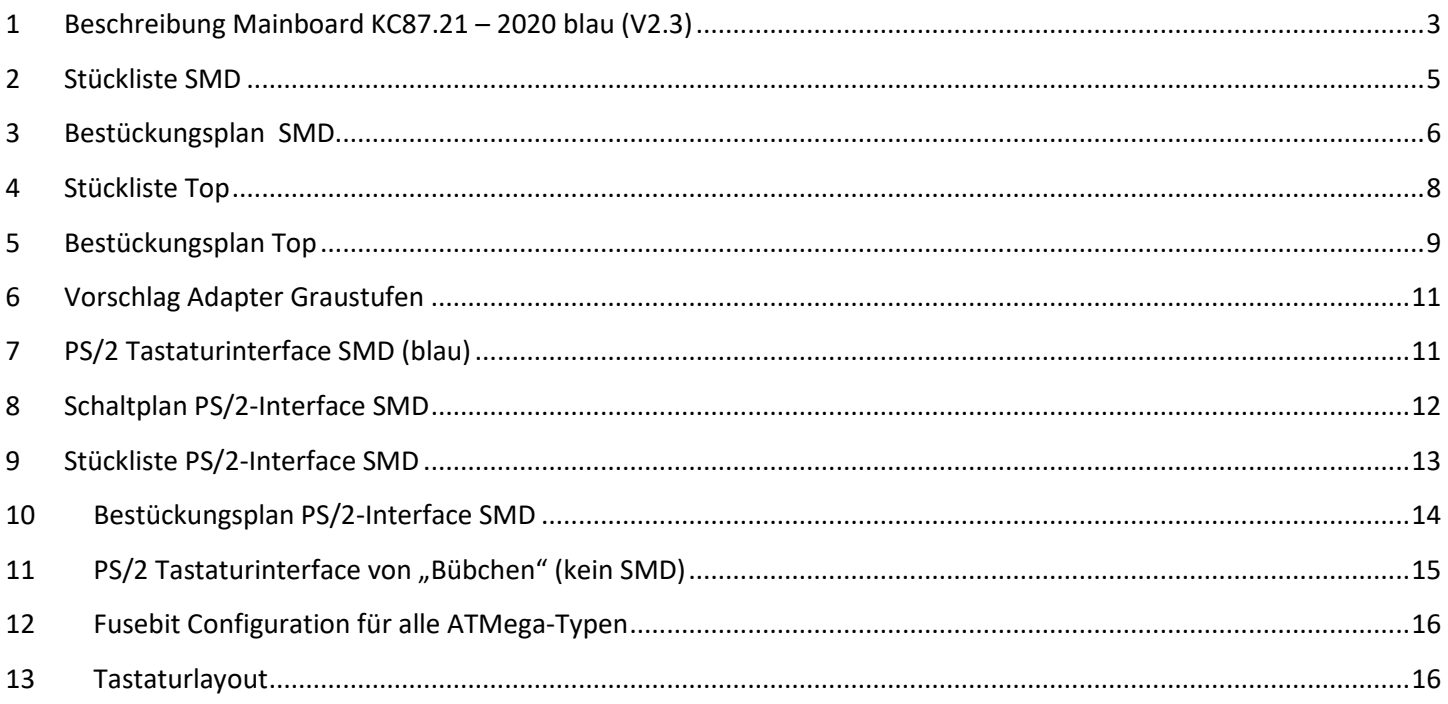

© H.Kn. & W.Ha. letzte Änderung 27.12.2020

# <span id="page-2-0"></span>**1 Beschreibung Mainboard KC87.21 – 2020 blau (V2.3)**

Hier wird der Nachbau des überarbeiteten Mainboard dokumentiert. Die Farberweiterung ist bereits mit integriert. Die Stromaufnahme ist deutlich niedriger - kleiner 0,5A. Es wird nur noch die 5V benötigt. Der RAM-Bereich geht bis 0BFFFH (48K). Es sind im Eprom 2 Betriebssysteme abgelegt. Über ein Jumper "Bank" (JP1) wählbar. Bank 0 ist mit Basic und Bank 1 mit IDAS & ZM. Es ist zu empfehlen, zuerst die Unterseite SMD zu bestücken. Alle 100n sind rot markiert. Den Widerstand R15 noch nicht bestücken. Unter dem IC D74 (3B) ist vorher noch eine Leiterbahn aufzutrennen (siehe Punkt 1). Vorab bestücken wir noch alle Elkos, Stromversorgungsbuchse, Schutzdiode D44 und RN3. 5V anlegen und prüfen, ob kein Kurzschluss vorliegt. Wir fangen an mit dem IC D15 "Resetsignalerzeugung" auf Position 1A zu bestücken und testen. Das \*Resetsignal sollte ca. 10µS lang sein bei Betätigung der Resettaste oder Einschalten. Als nächstes bestücken wir die IC's für "Takterzeugung" D16, D17 und D20 auf Position 2A, 4A & 5A. Kritisch ist das 7,4MHz Signal (CLK-FAR). Der Wert von R15 ist zu ermitteln und später als festen Wert einzulöten. Liegt je nach Toleranz zwischen 200R und 500R. Mit einem Oszillograf oder Frequenzzähler das Signal optimieren. Hier ist es sinnvoll, erst mal ein 1k-Regler einzusetzen. Sollte das Bild zittern, liegt es höchstwahrscheinlich an der 7,4MHz Erzeugung. Am 1K-Regler nachjustieren und dann den richtigen Wert ermitteln. Bei mir waren es 270R. D16, D17 und D29 sollten keine HCT-Typen sein. LS-Typen sind ok. Die restlichen IC´s können HCT oder LS sein. Nun kann der Rest bestückt werden. Im Normalfall meldet sich das Betriebssystem auf dem Monitor.

#### **Folgender Fehler ist zu beheben.**

1. Leiterbahn zwischen D74/3 und D74/12 (3B) auftrennen (Oberseite/Top) Folgende 3 Bauteile müssen zusätzlich verbaut werden. D74/12 Widerstand an VCC ca. 2K bis 5K D74/12 Diode 2 Anode an D74/3 Katode D74/12 Diode 3 Anode an D18/11 (7A) Katode

Ohne diese Änderung läuft der Rechner auch, nur die Modulerweiterung funktioniert nicht richtig. Das Romdi-Signal wird nicht richtig decodiert. Deshalb diese Änderung.

#### Hier ein Bild:

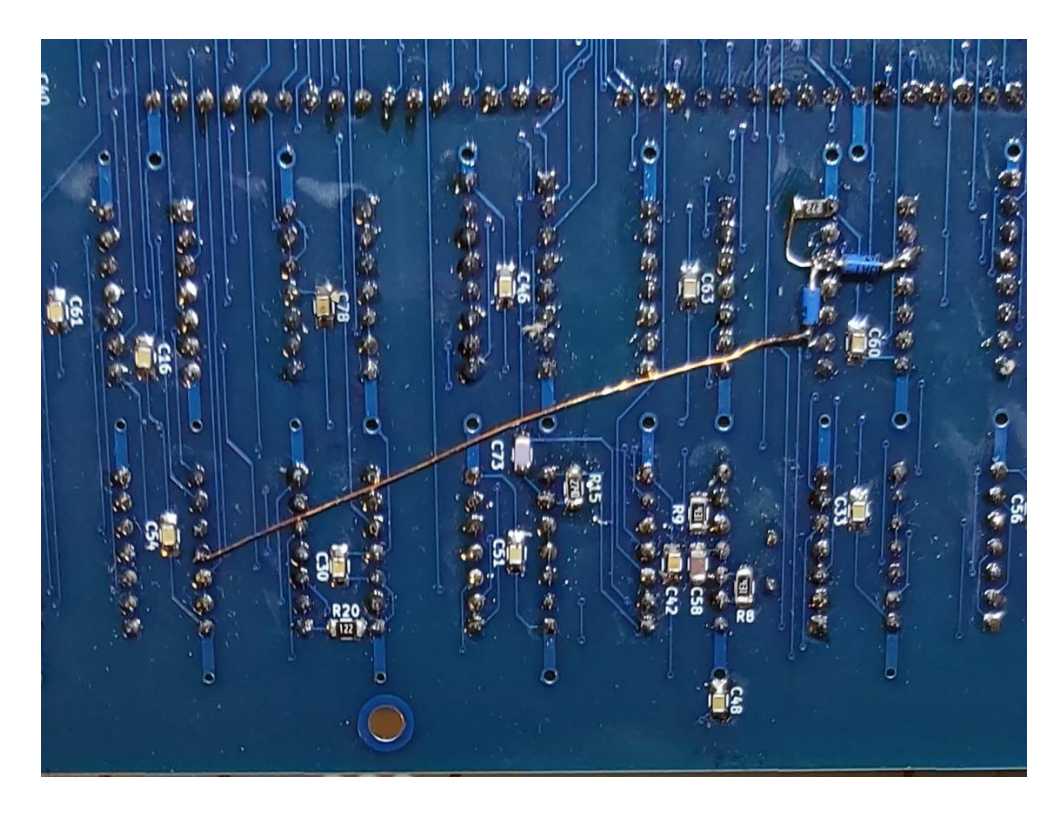

**Noch eine weitere Änderung ist zu empfehlen. Betrifft den SW-Cinch-Ausgang.** 

**Hier ist wegen dem Farbzusatz kein Cursor zu sehen. Dafür gibt es eine Lösung.**

**R34 und D6 entfernen. 3 neue Dioden 4148 werden benötigt. Die 3 Katoden an RV1/Pin3 anlöten. Die 3 Anoden verbinden mit IC U69/Pin 4, 7, und 9. Jetzt ist wieder ein vollwertiges SW-Signal da. Und es blinkt der Cursor.**

#### **Die Schaltpläne sind auf PDF Teil2**

# <span id="page-4-0"></span>**2 Stückliste SMD**

#### **KC87.21-2020-Mainbord**

W.Ha. / H.Kn.

**Rev: 2.3** 

2020-11-14

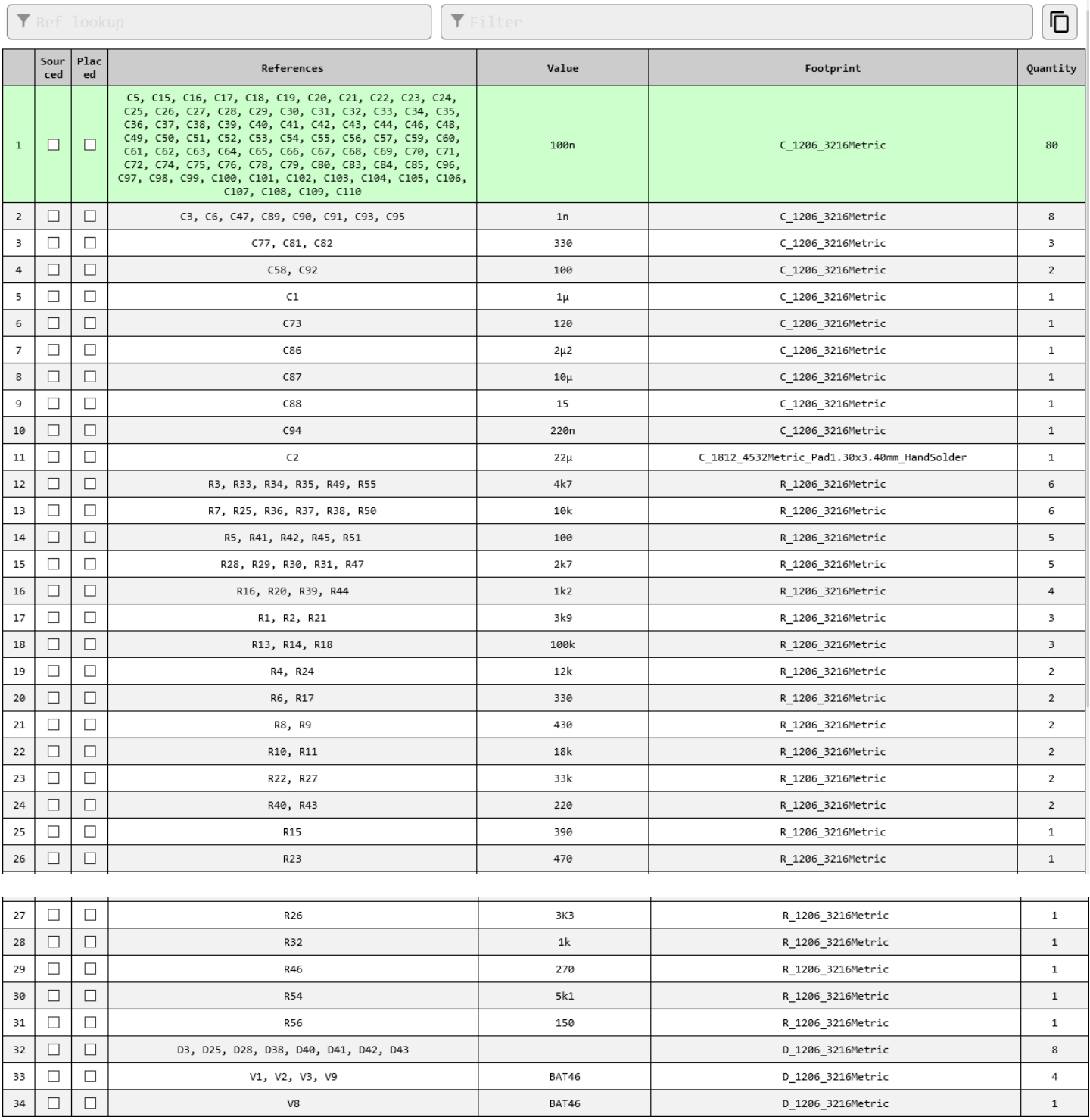

# <span id="page-5-0"></span>**Bestückungsplan SMD**

 $\overline{a}$ 

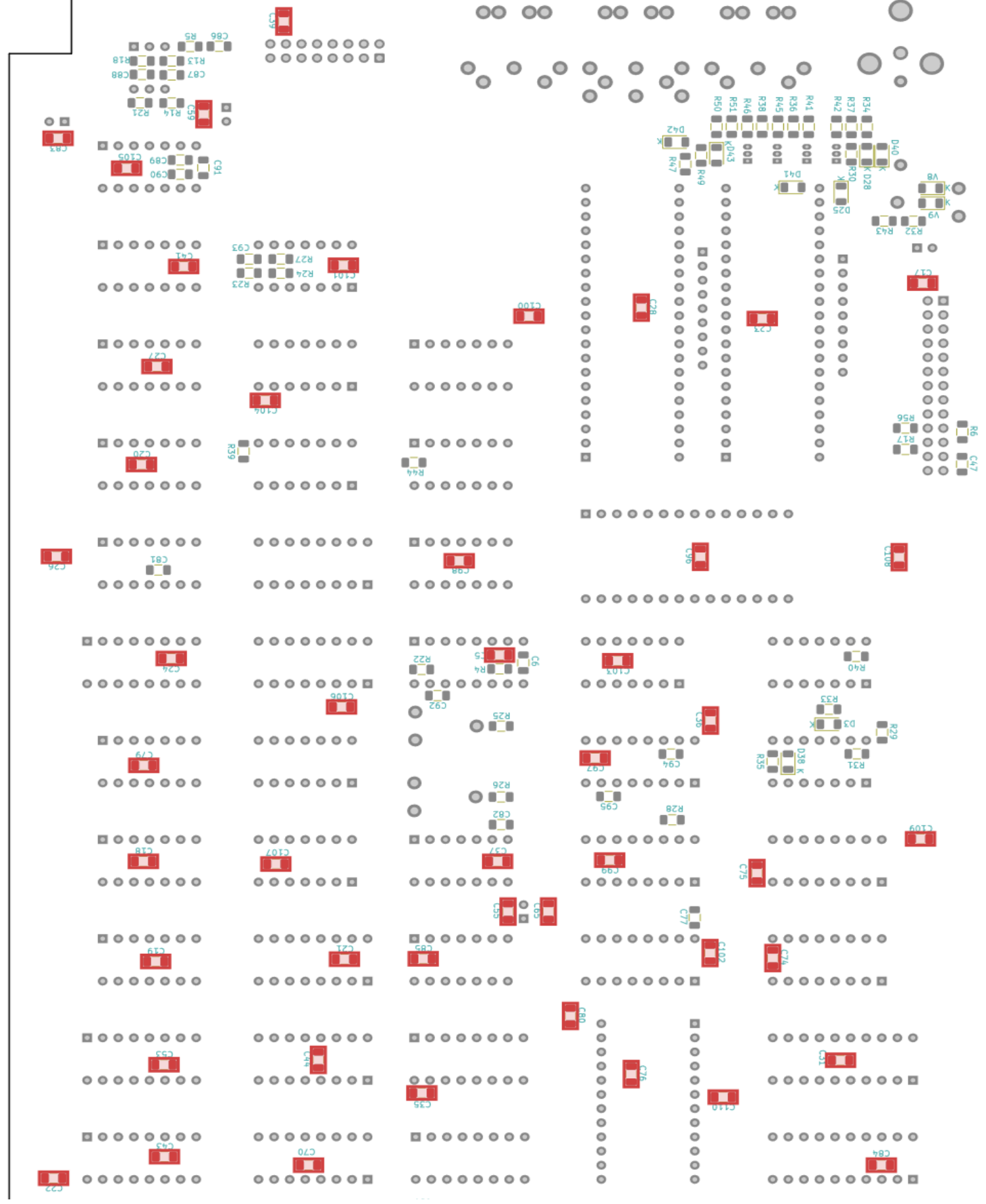

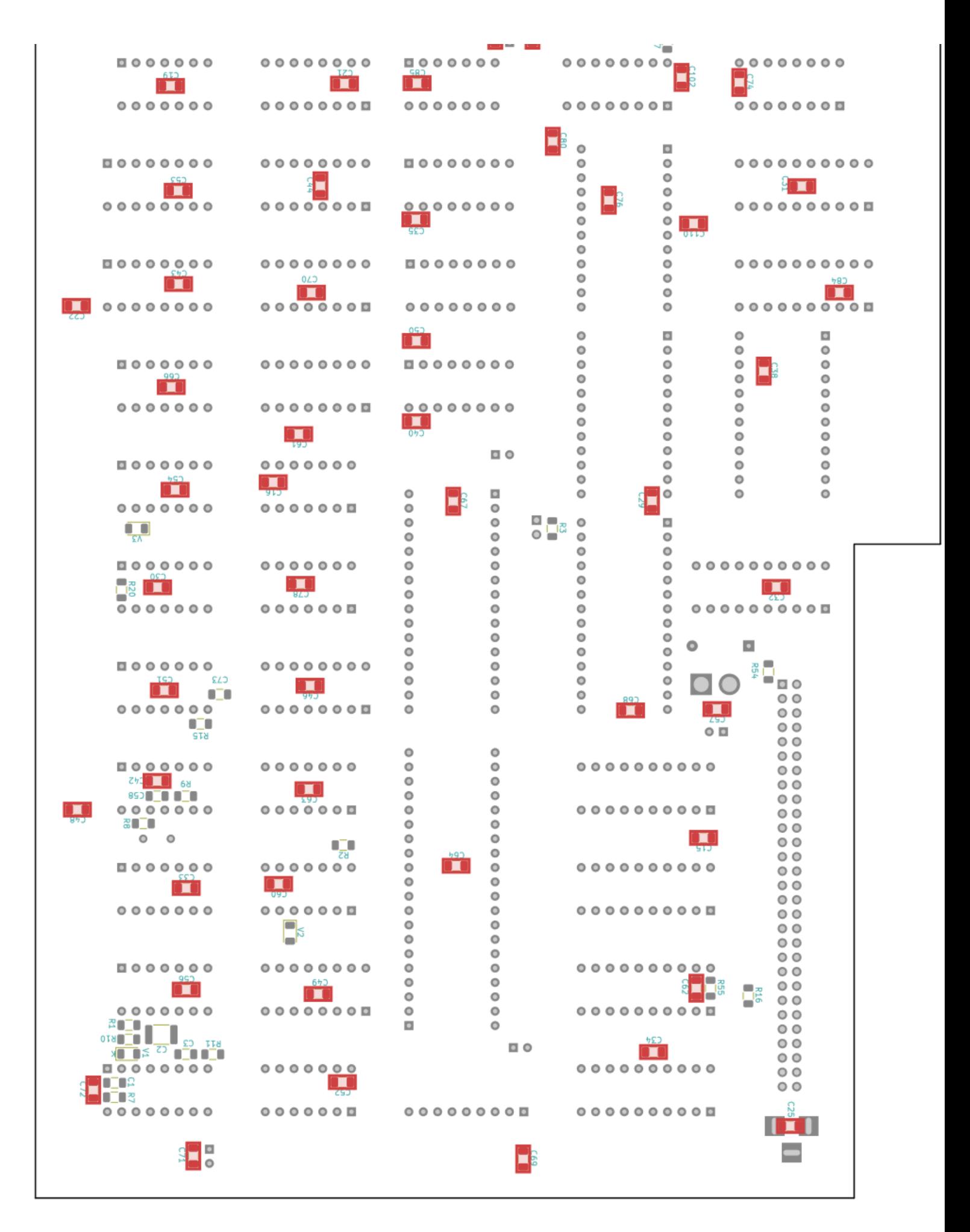

# <span id="page-7-0"></span>**4 Stückliste Top**

#### **KC87.21-2020-Mainbord** W.Ha. / H.Kn.

**Rev: 2.2**  $2020 - 10 - 30$ 

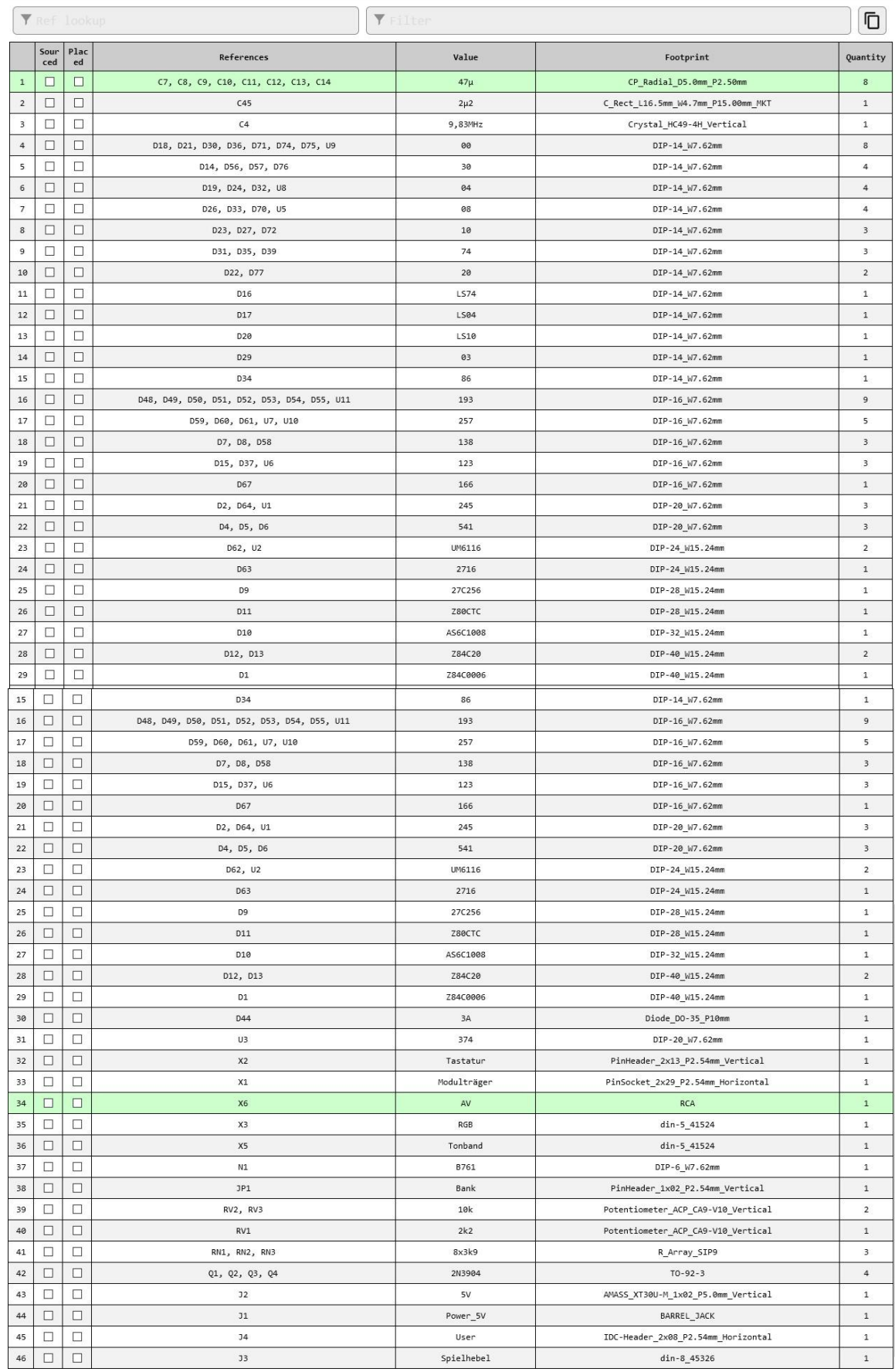

#### <span id="page-8-0"></span>**Bestückungsplan Top**

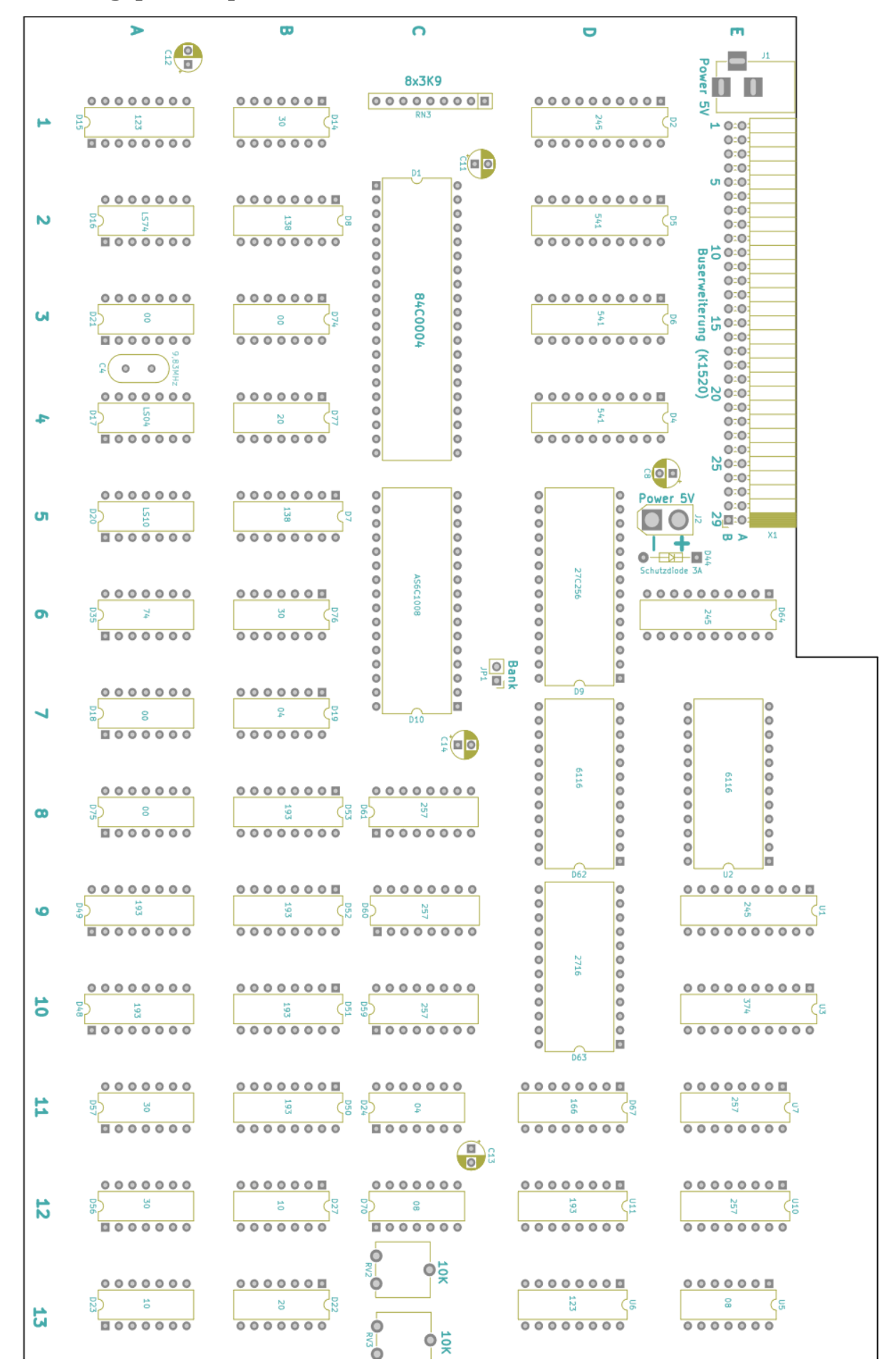

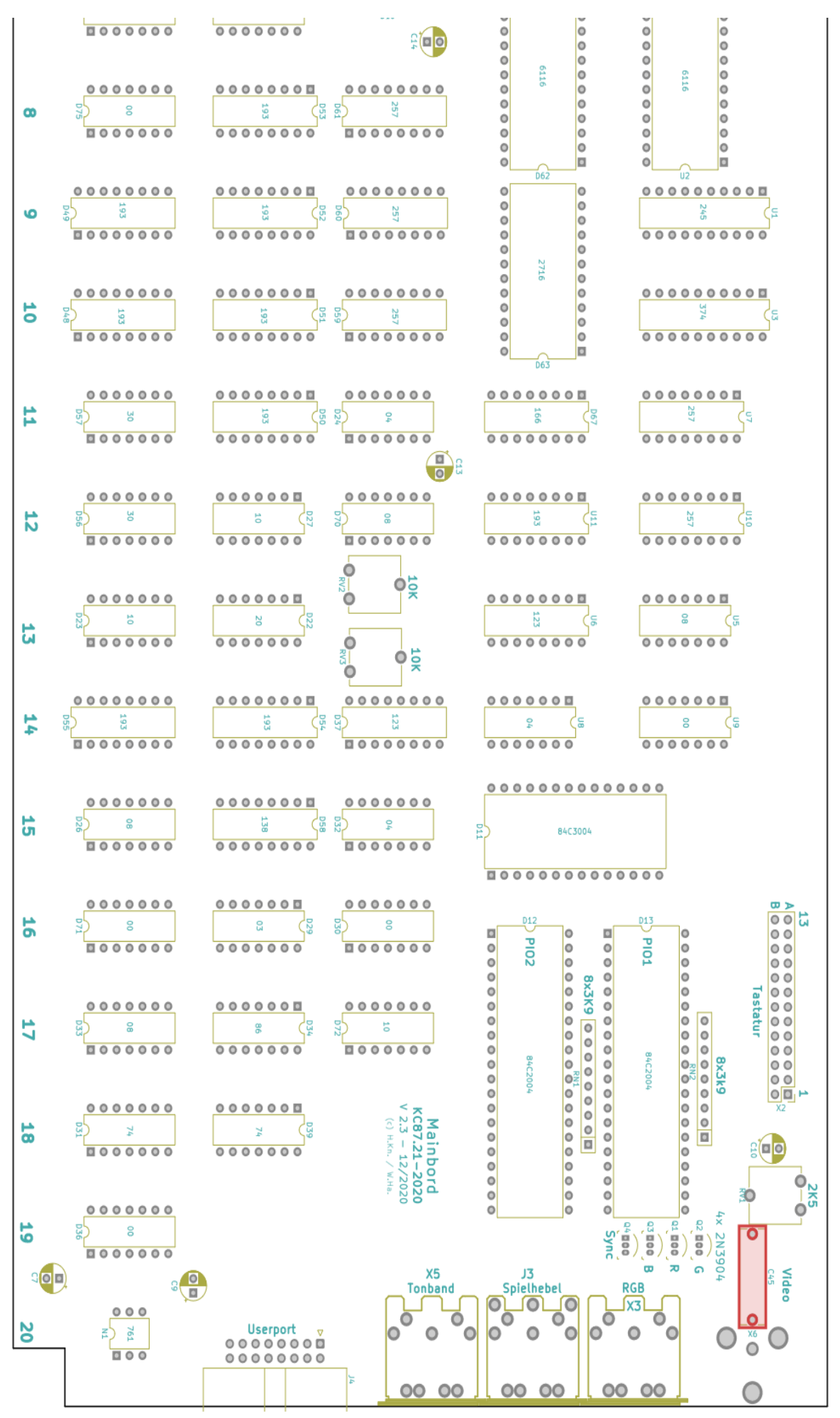

## <span id="page-10-0"></span>**6 Vorschlag Adapter Graustufen**

Um den Vorteil am Farbausgang auch für SW-Monitor zu nutzen, kann man sich einen kleinen Adapter bauen. Somit hat man statt Farbe entsprechende Graustufen und der blinkende Cursor ist auch zu sehen.

Man benötigt ein 5-poligen Diodenstecker, 4 Widerstände und eine Cinch-Buchse.

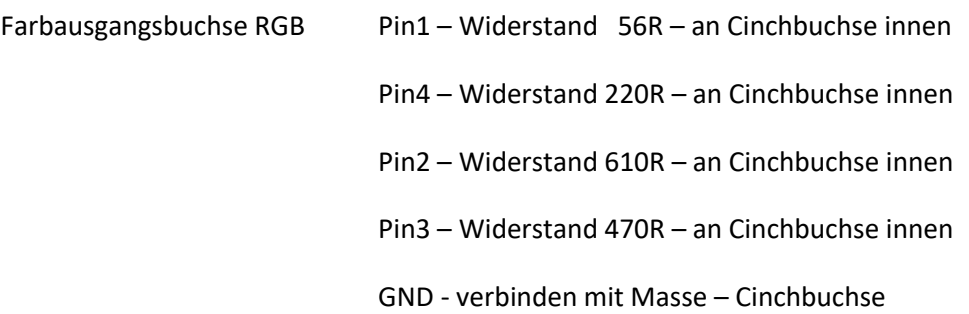

## <span id="page-10-1"></span>**7 PS/2 Tastaturinterface SMD (blau)**

Die Platine ist ausschließlich in SMD.

**"Bübchen" (W.Ha.)** hat auch eine Variante mit herkömmlichen Bauteilen.

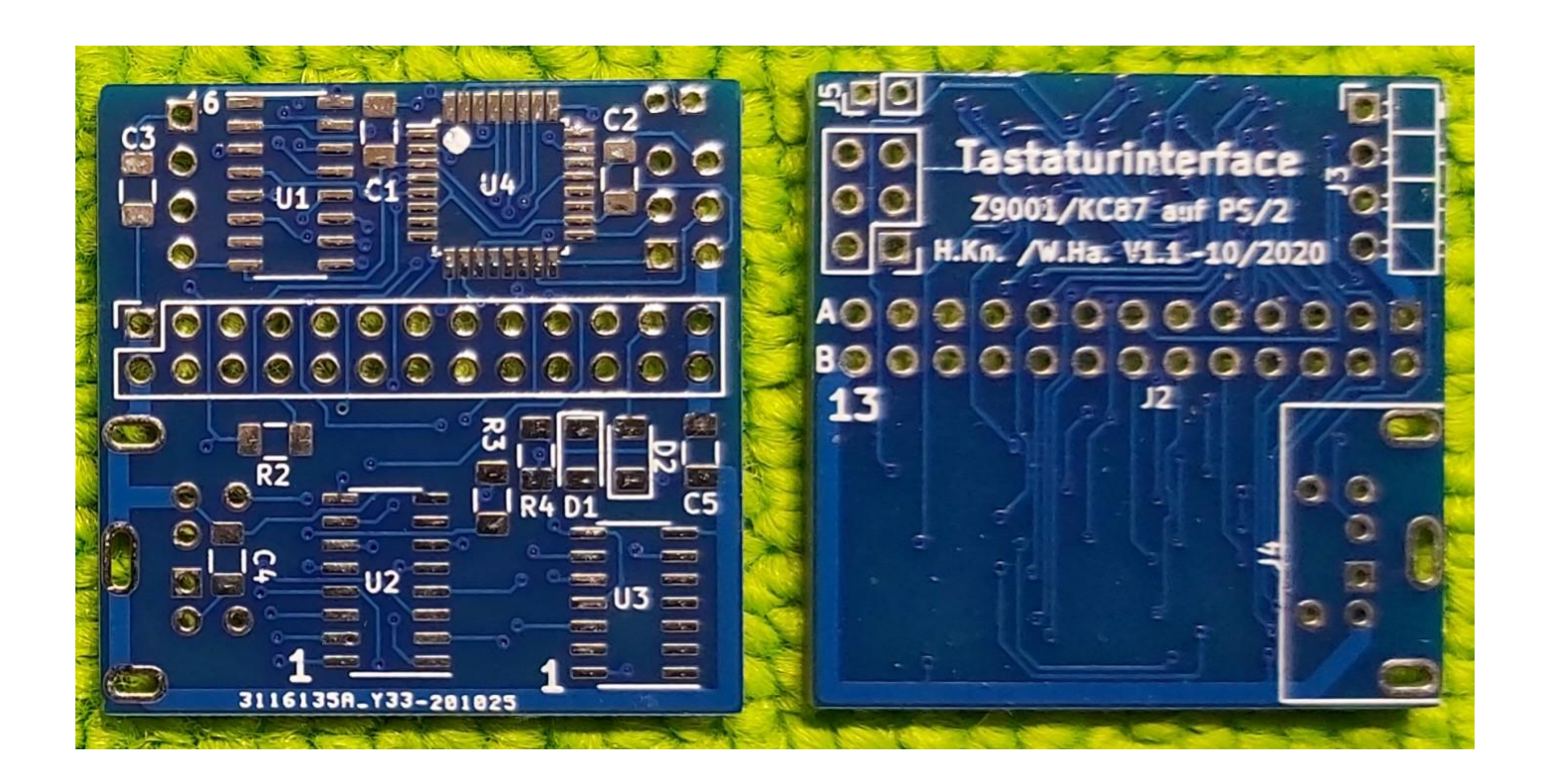

## <span id="page-11-0"></span>**Schaltplan PS/2-Interface SMD**

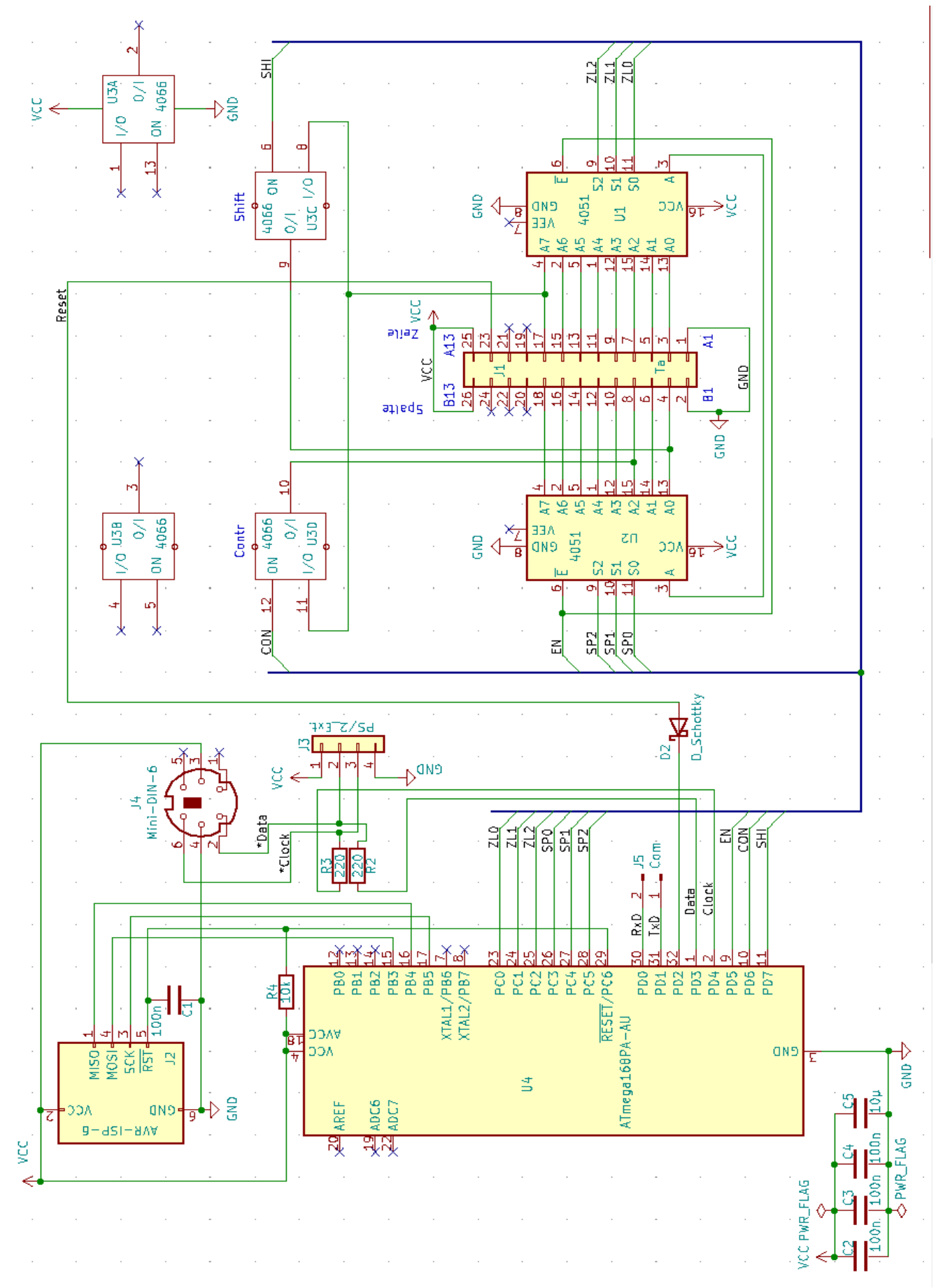

# <span id="page-12-0"></span>PS2\_Interface\_KC87\_V1\_1

# **Rev:**

2020-11-17 14:16:37

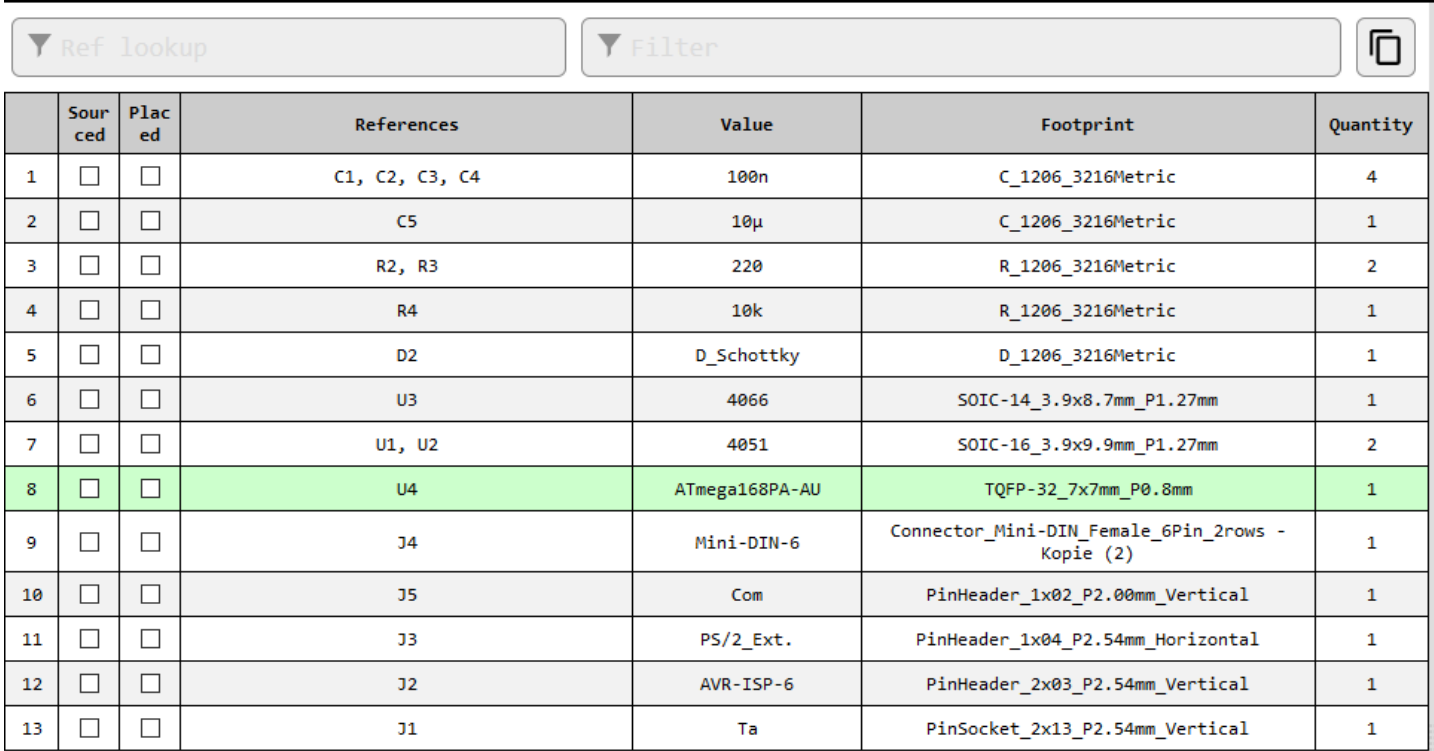

# <span id="page-13-0"></span>**10 Bestückungsplan PS/2-Interface SMD**

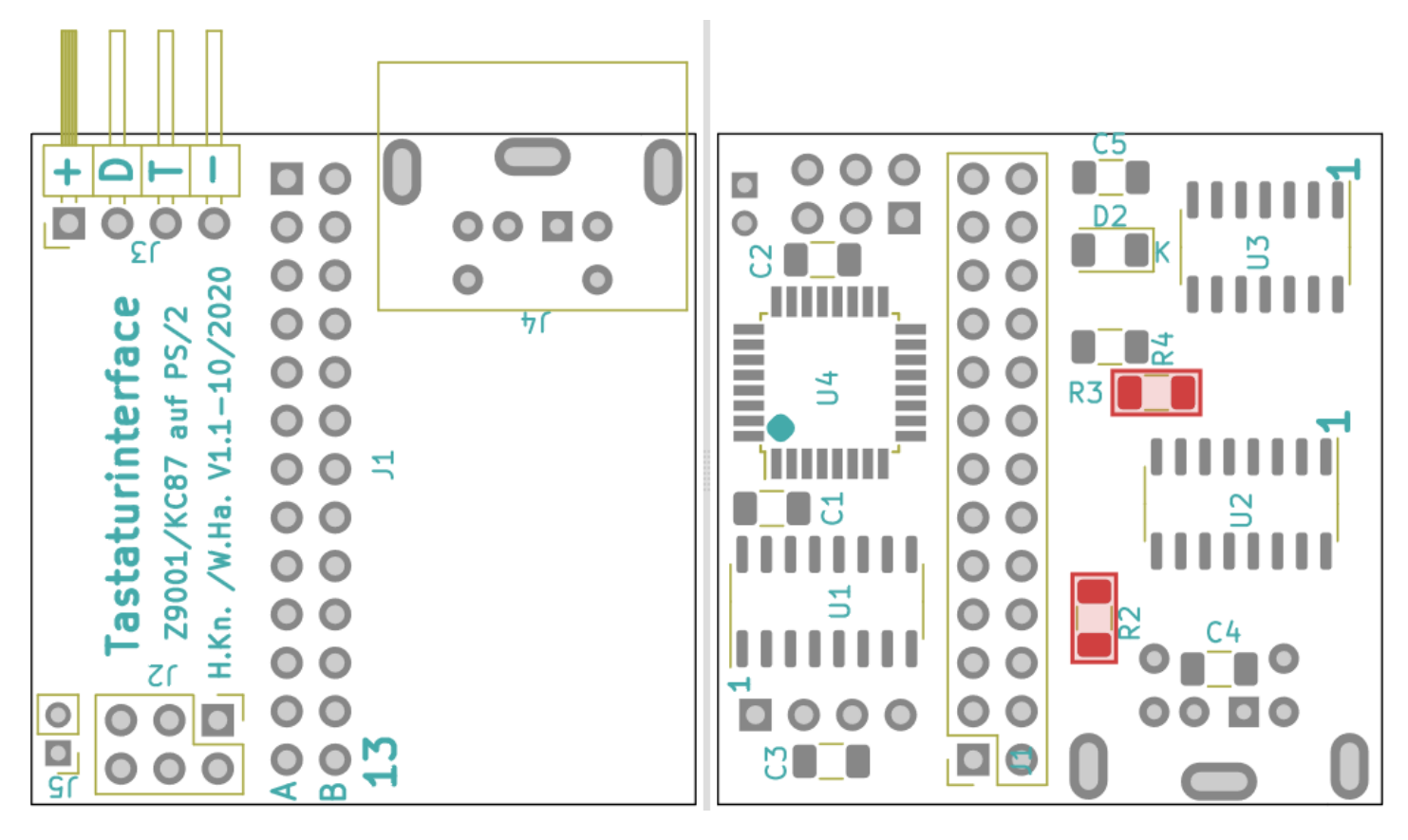

J5 wird nicht benötigt. Ist ein Com-Ausgang für den Programmierer.

D1, falls noch auf dem PCB vorhanden ist, nicht bestücken.

Die Software stellt "Bübschen" auf seiner HP bereit. Für die blaue Platine bitte die mit Zusatz "blau" benutzen.

Gibt es für den ATMega 88p, 168p und 328p.

Hier noch paar Bilder:

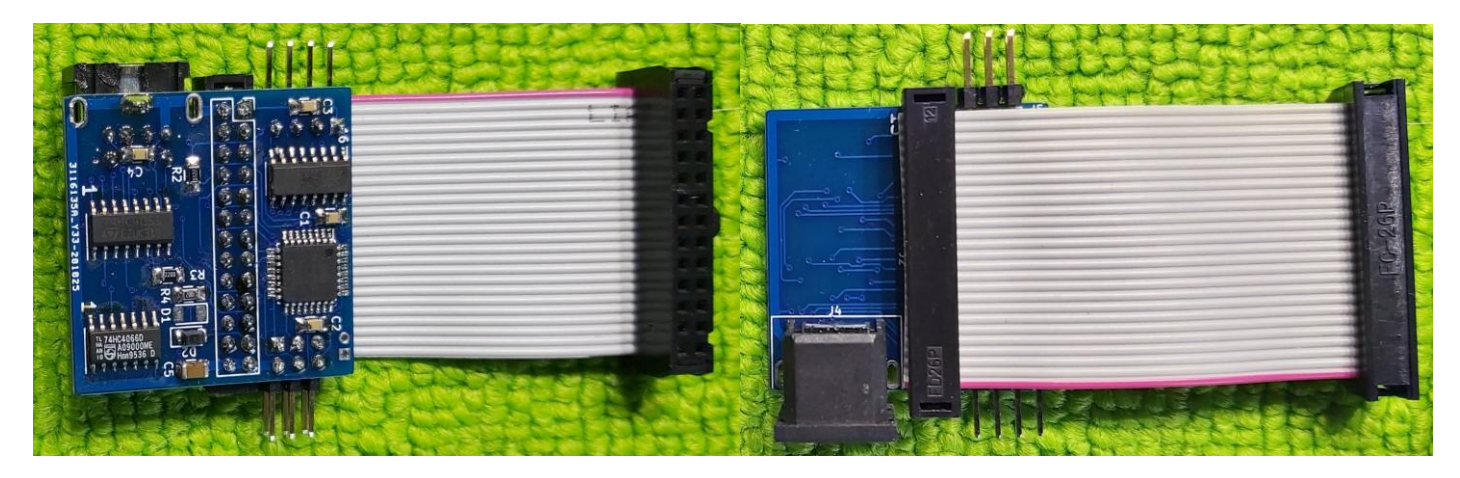

# <span id="page-14-0"></span>**11 PS/2 Tastaturinterface von "Bübchen" (kein SMD)**

Schaltplan ist funktionell gleich wie SMD.

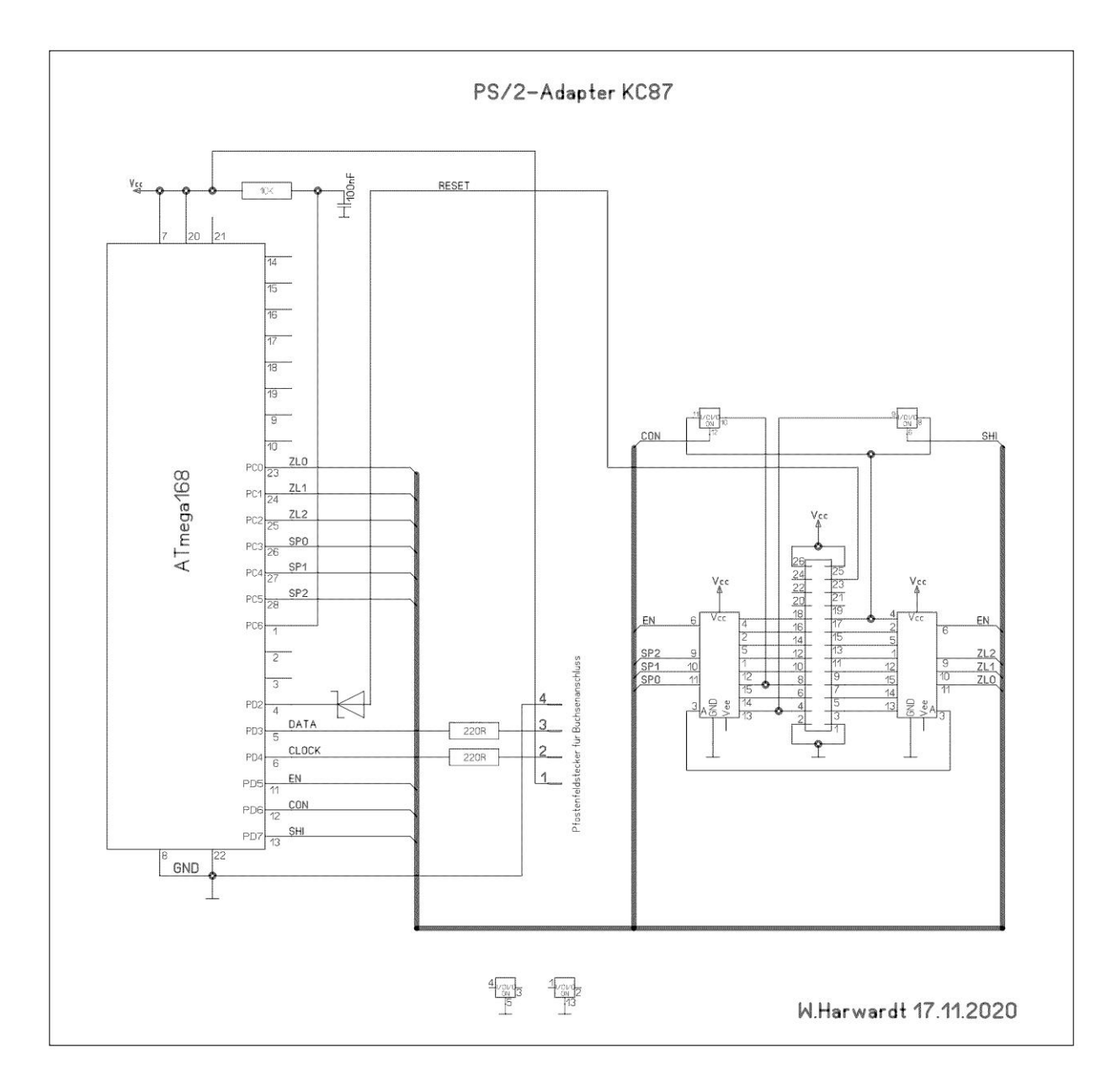

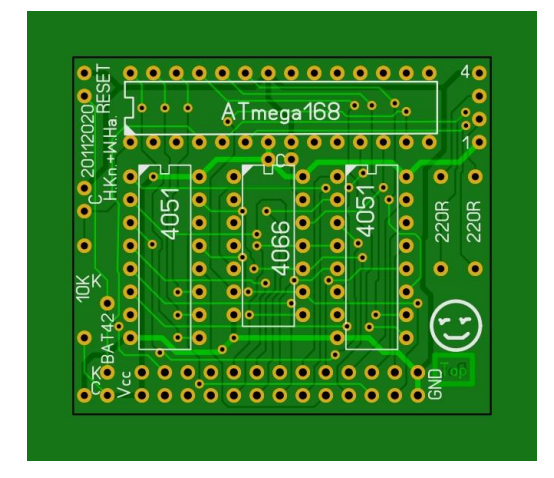

## <span id="page-15-0"></span>**12 Fusebit Configuration für alle ATMega-Typen**

Config Fuse-Bit (gleich für alle 3 Typen – ATMEGA 88, 168 & 328):

L: E2 (1110 0010) H: DF (1101 1111) E: F9 (xxxx x001) Lock: FF

Hier die Einstellung mit dem Programmiergerät TL866 II plus von *XG*ecu.

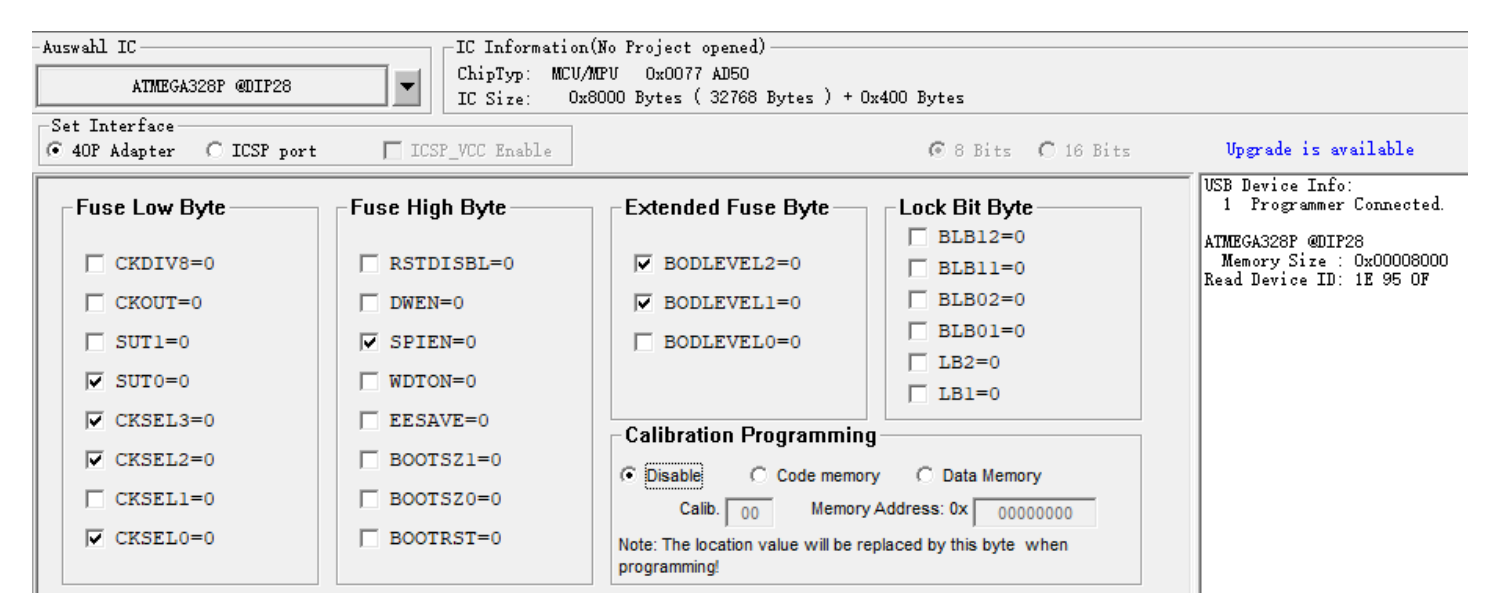

## <span id="page-15-1"></span>**13 Tastaturlayout**

Es sollte eine deutsche Tastatur sein mit PS/2 Stecker (Lila)

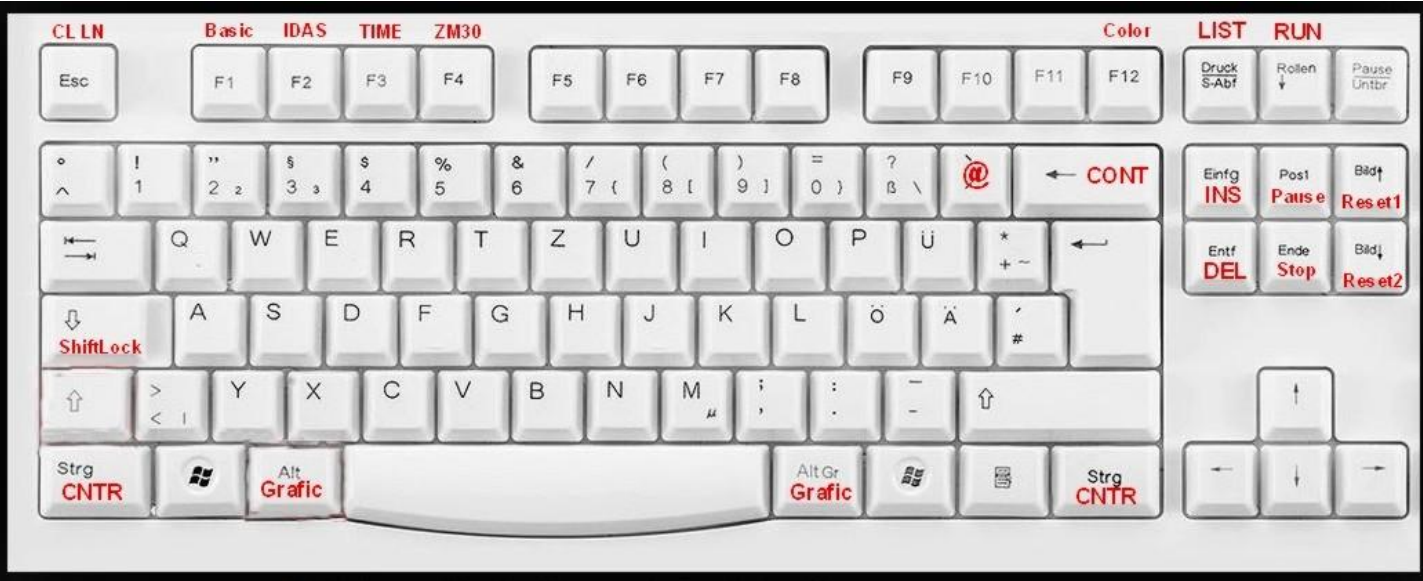